# 2019 Year End Close for Sage X3

**Chrissy Haderer – Consultant** 

Recorded December 20, 2019

## **Agenda**

- Process Overview Best Practices
  - Parameter Review and Key Validations
  - Accounting Task
  - Soft Close versus Hard Close
  - Year End Simulation
  - Period Closing
  - Fiscal Year End Function and Processing
- Year End Close
  - Create the New Fiscal Year
  - Create New Periods
  - Close Period 12 of Previous Year
  - Fiscal Year End Function
  - New Period Journal Entry Samples
  - Fiscal Year End Function Key Points
- Other Considerations
- Additional Maintenance & Utilities

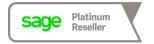

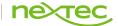

# Process Overview and Best Practices

Tips to ensure smooth year-end processing

## **Process Overview – Best Practices**

#### Daily / Weekly Activities

Performed in a timely manner to stay on top of tasks):

- Validate Shipments
- Enter Receipts
- Enter/Post Invoices, Credit Memos, Returns, and Payments (Purchasing, Sales, AP/AR, etc.)
- Close & Finalize completed Work Orders
- Run FUNSTKACC / FUNWIPACC and closely monitor for errors

#### Monthly Activities

Close Fiscal Periods in a timely manner (monthly):

- Ensures all transactions with financial impact are posted
- Address any period close errors during period close process
- Finalize all posted transactions
- Verify all Collective Accounts are in balance and all financial reports are accurate

#### Year End Activities

Once Daily, Weekly, and Monthly Activities are complete):

- Create New Fiscal Year and Periods
- Close last period of previous Fiscal Year
- Run the Fiscal Year End function to Hard Close the Fiscal Year
- Run Financial Reports

Critical Reminder: Verify Accounting Task is Active, and no Suspended Journals or Matchings

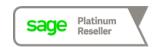

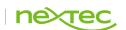

#### **Date Parameters**

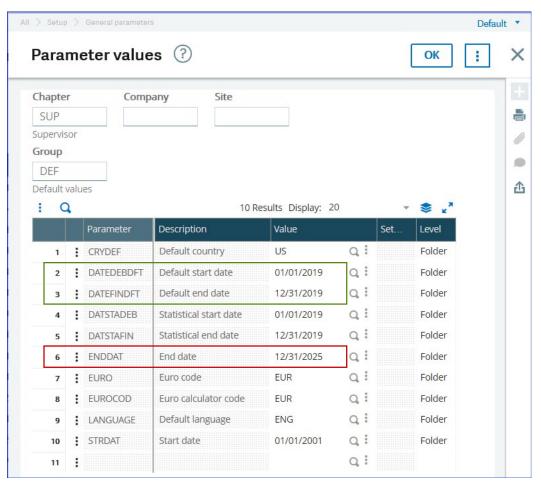

- End date (ENDDAT)
  - General Level
  - This parameter should be set several years in the future
  - It is compared to the System date when logging into X3 and if "Today's Date' is greater than the ENDDAT, users will not be allowed to perform any functions.
  - This parameter is not dependent on Fiscal Year creation.
- Default start date (DATEDEBDFT) and Default end date (DATEFINDFT)
  - General and User Levels
  - These parameters are used to define the date range in functions where a date range is required
  - e.g. Financial > Inquiries > Accounts dates are dependent on the Fiscal Year being created

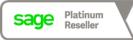

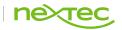

#### **Accounting Parameters**

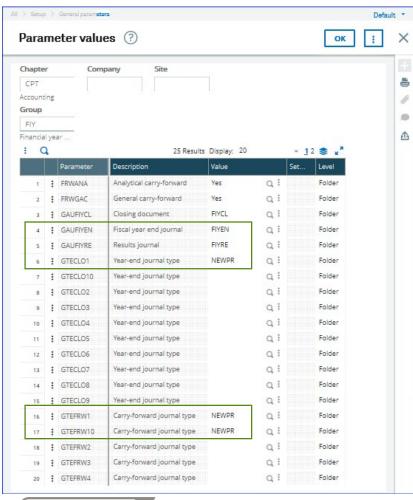

- Verify the following Parameters are set to these values:
- Fiscal year end journal (GAUFIYEN) = FIYEN
  - Automatic Journal to calculate Opening Balances
- Results journal (GAUFIYRE) = FIYRE
  - Automatic Journal which rolls Income Statement accounts from 99999 (Suspense) into Retained Earnings
- Year-End Journal Type (GTECLO1) = NEWPR
  - Document type used for posting New Period Journal Entries that are created during the Fiscal Year End Close
- Carry-forward journal type (GTEFRW1) = NEWPR
- Carry-forward journal type (GTEFRW10) = NEWPR

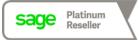

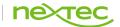

**Document Type: NEWPR** 

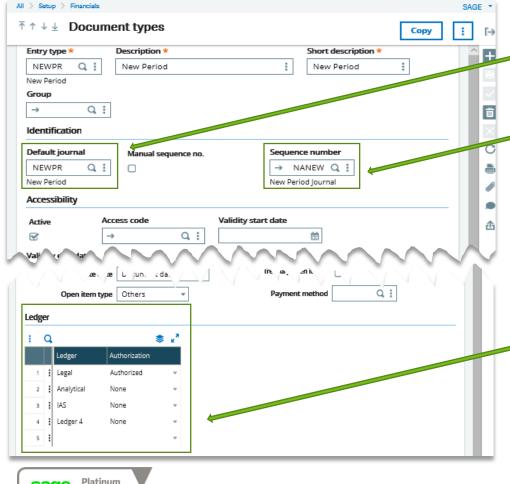

- Default Journal = NEWPR
  - Journal Code must be 'Open'
- Sequence Number = NANEW
  - Define "NANEW" sequence number
  - Typically starts with "NPxxxxxx"
  - Multi-Company best practice insert Company Value into sequence number to easily identify what journal entry belongs to which company
- Ledger
  - Set unused ledgers to "None" to avoid errors

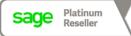

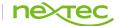

#### **Account Classes**

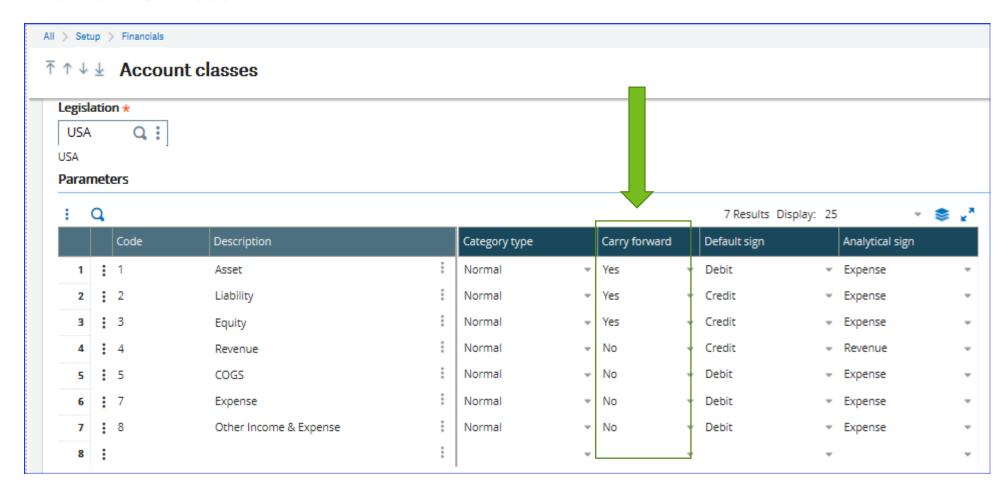

best practice to validate Carry Forward flag is set correctly per account class before proceeding

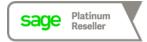

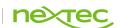

#### **Analytical Dimensions**

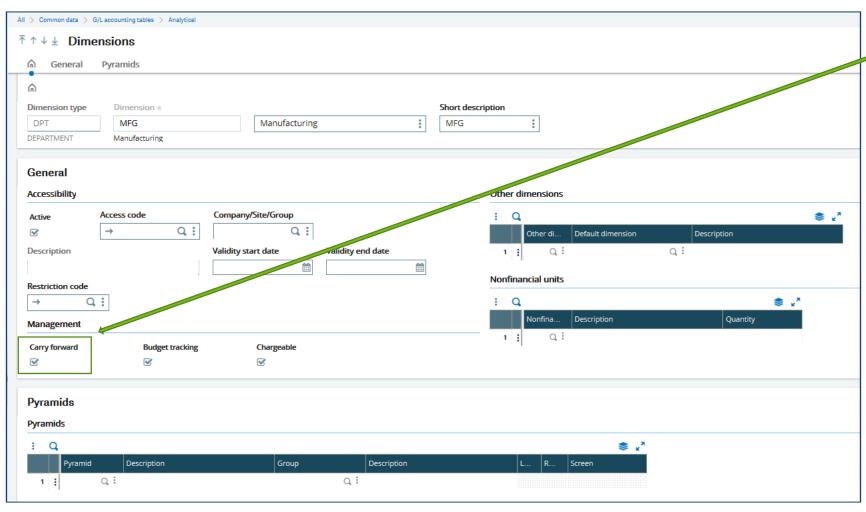

- carry Forward should always be selected, even if the dimension type is used on an Income Statement
- If a dimension is ever shared between Balance Sheet and Income Statement accounts, X3 will look here to determine carry forward setting for both.

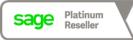

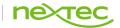

## **Accounting Task**

#### Formerly known as 'Journal Status Monitor'

- Best practice to validate Carry Forward flag is set correctly per account class before proceeding
- Recurring task status = Active
- Journals on hold = 0
- Matching = 0
- Query status = Standby

- Error Resolution: Double check the batch server is active
- V12 Note:
  - V12 requires recurring tasks to be set up.
  - Errors may occur if timeframe on the recurring task doesn't align with Accounting Task

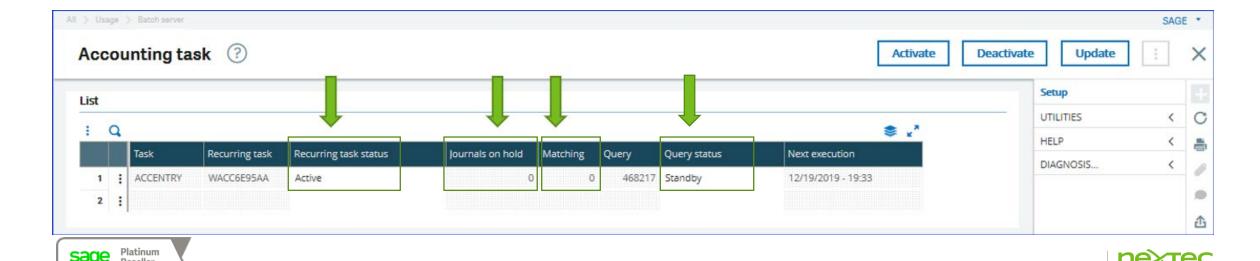

## Soft Close versus Hard Close

#### Terminology Review

#### Soft Close

- Simulation of year end close
- Run the Year End Simulation function (SIMULFINES) to set up Trial Balance for the 'next' or 'new' year
- Updates and rolls Opening Balances and Retained Earnings into new year without creating any Year End or New Period Journal Entries
- This function may be run as often as needed when activity has been made to the previous year

#### Hard Close

- Actual close of the fiscal year.
- Changes Fiscal Year status to "Closed" and updates account values by producing a New Period Journal Entry
- All previous Fiscal Years and Periods must be closed.
- The "new" year must be in "Open" status, with at least the first Period in "Open" status.
- Once the Fiscal Year End Function (FIYEND) is run and the year closed, no further activity can be posted to the year.
- X3 provides a function to Re-Open Year End (OPNFIY). This deletes the New Period Journal Entries and requires the Fiscal Year End Function to be run again to close the given Fiscal Year.

## **Year End Simulation**

#### **Used during Soft Close**

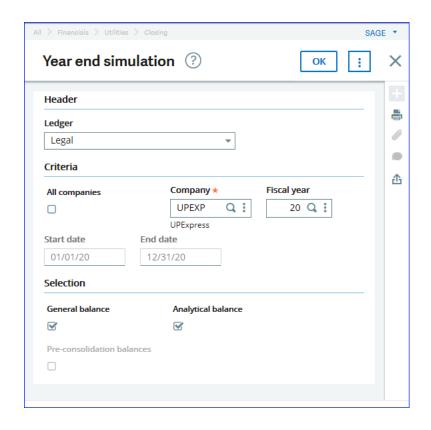

- No journal entry is created, but opening balances have been updated to the New Year
- This process must be re-run any time there is a change made in the prior fiscal year
- You will always run the process using the "new" or "next" fiscal year (i.e., the fiscal year you want the Opening Balances updated for).
- You will want to run General Balance and Analytical Balance during normal Soft Close processing although there are certain situations this may differ.

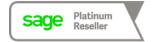

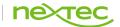

## **Period Closing**

#### **Used during Soft Close**

- Closing your periods in a timely manner throughout the year is crucial, it prevents accidentally posting journal entries to prior periods as well as reducing the time it takes to close the Fiscal Year.
- Use your resources to ensure proper Period Closing processes have all been completed. This presentation, associated slides, and corresponding How To Guides are uploaded on the Webcast website for your reference.
- Ensure all items have been completed will also help ensure a smooth Year End Close!

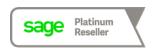

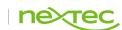

## Reports

#### Period & Year End

- Once close is complete, run the following:
  - Stock Status Report
  - WIP Valuation Report
  - Aged Trial Balance for all collectives (AP/AR/etc.)
  - Trial Balance
  - Financial Reports (Financial Data Extraction, Sage Enterprise Intelligence, etc.)

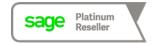

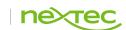

# Year End Close

**Step-by-step guide** 

## Create the New Fiscal Year

#### Step 1

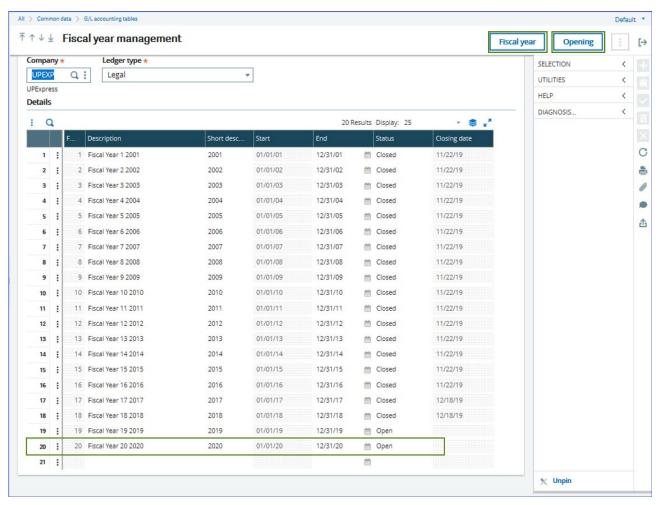

- The 'New' Fiscal Year must be created and "Open" prior to a soft or hard close of the current year.
- To create, use "Fiscal year" button in upper right corner.
- To open, use "Opening" button in upper right corner

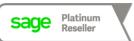

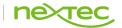

## **Create New Periods**

#### Step 2

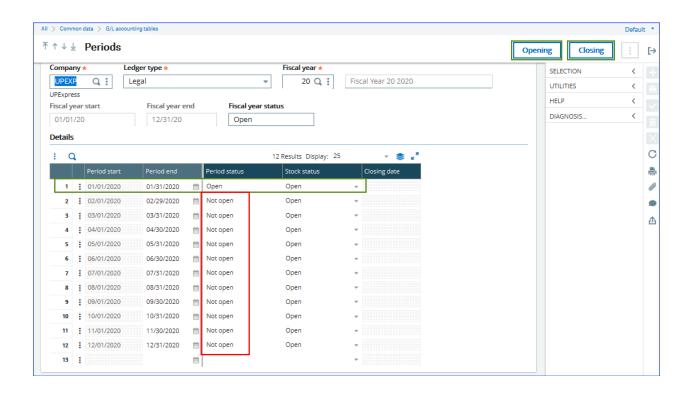

- Period 1 must be "Open"
  - NPJE will post against the first day of the first period.
  - If not open, you'll get an error message
- Subsequent periods should remain "Not Open"
  - If open, they can accept accidental future date postings.
  - Contact Support if saved in "Open" status

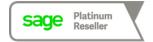

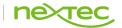

## Close Period 12 of Previous Year

#### Step 3

sage

- Run the CLOPER Period End Report prior to attempting to close a period.
- Correct errors and do not proceed until results are error-free

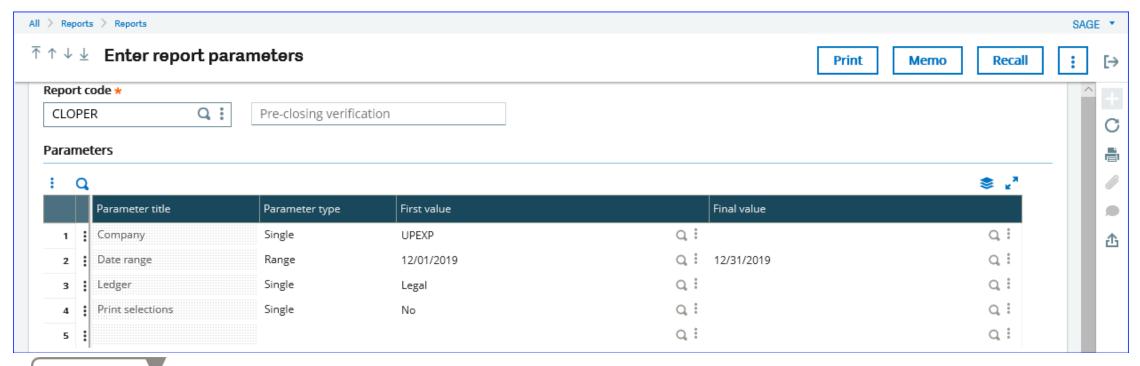

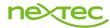

## Close Period 12 of Previous Year

#### Step 4

- When closing Period 12 of the Previous Year (2019) you will see a Warning in X3.
- Select OK

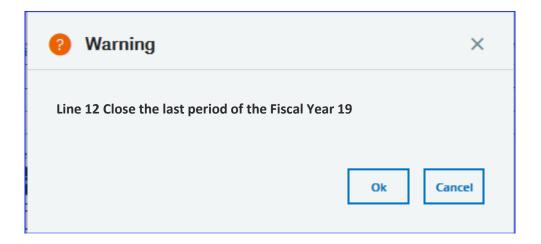

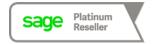

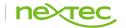

## Fiscal Year End (FIYEND)

#### Step 5 - May be run for Single or Multiple companies, and single or multiple ledgers

- All Ledgers = No. (Default is Yes. However, if you set all ledgers to "No" and then Tab, X3 will fill in the ledger and Document and Journal
  automatically).
- The 'New Fiscal Year' is displayed
- The Closing Document and Closing Journal should be blank (controlled in the Ledger setup)
- May be run in Simulation mode to display the New Period JE that will be forthcoming at actual close
- · When run in Non-Simulation mode, the New Period Journal Entries will be created and displayed in the log file

NOTE: Year End and Period errors can be challenging. Please contact NexTec Support if assistance is needed working through any

processing errors.

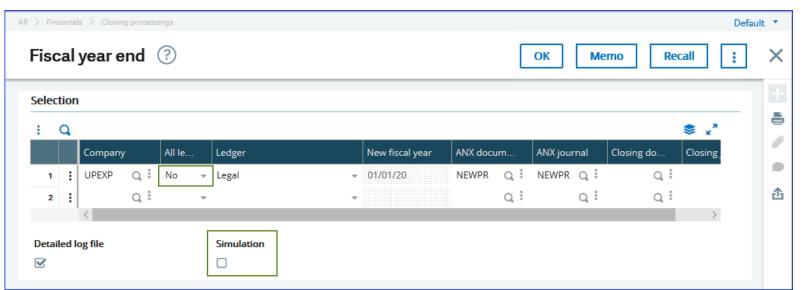

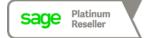

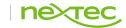

## **New Period Journal Entries (NPJEs)**

What the NPJEs represent

- Running the Year End Close function will produce at least 2 NPxxxxxx Journal Entries based on your settings in the Ledger setup
  - The first New Period Journal Entry
    - Calculates/updates all Opening Balances for the Balance Sheet accounts.
      - What you see are actually the 'Opening Balances' for the new year!
    - Prepares rolling Income Statement accounts into the Suspense Account
  - The second New Period Journal Entry
    - Rolls the Suspense account into the Retained Earnings GL account

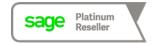

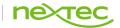

## **Example: New Period Journal Entry 1**

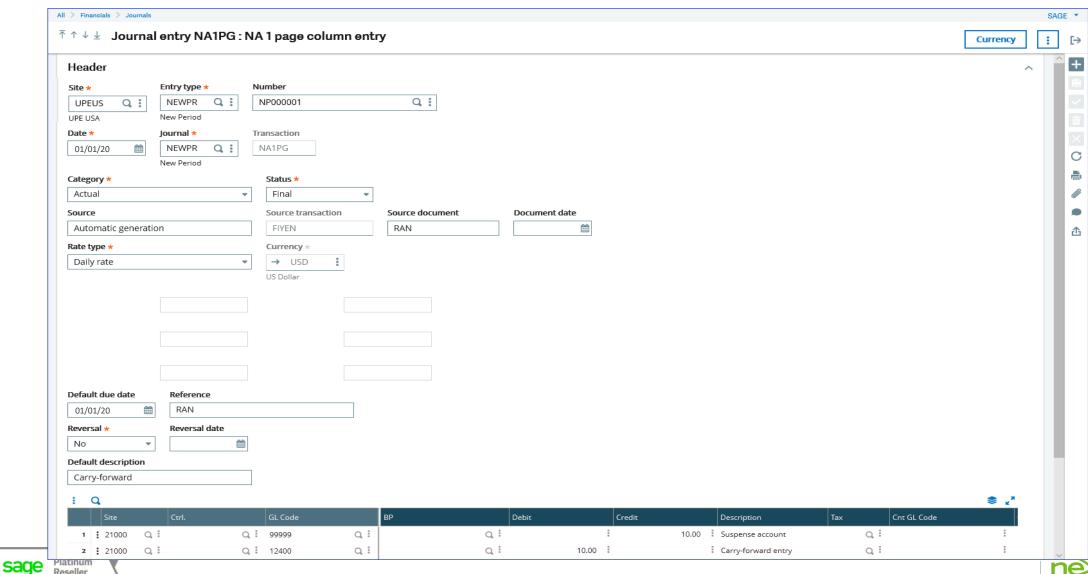

Reseller

## **Example: New Period Journal Entry 2**

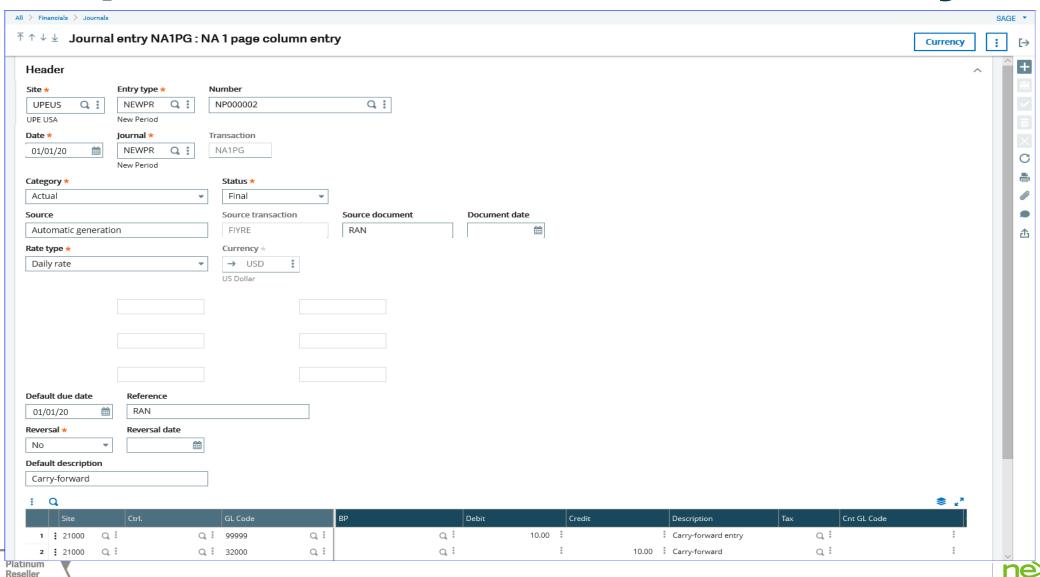

sage

## **Fiscal Year End Function**

#### Things to Remember

- No need to have all users logged out of X3 to run the functions associated with Year End
  - Depending on your version of X3 (typically V7 and higher)
- Fiscal year-end function Hard Closes the year by setting the flag to "Closed"
- Creates "New Period" journal entries
- NEVER modify or reverse a New Period Journal Entry
- How To Guide Fiscal Year End Close will be provided for reference
- Remember: if you run Fiscal Year End Close in Simulation mode, you still must perform the Hard Close to complete Year End Processing.

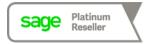

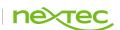

## **Fiscal Year End Function**

#### If Adjusting Entries are Required

 Use Reopen Fiscal Year to delete New Period Journal Entries

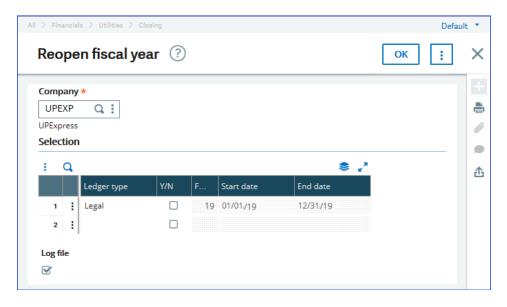

 Then use Reopen Period function to make adjusting entries in December

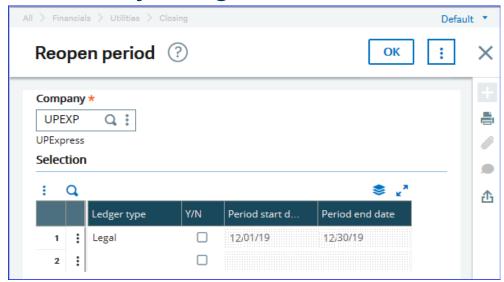

 Reminder: Don't forget to re-close the Period and Fiscal Year after adjusting entries are made

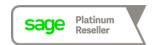

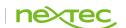

# Other Considerations

**Helpful Reminders** 

## **Other Considerations**

Including but not limited to:

- Budget Updates
- Update Standard Costs
- Review and update BOMs, Routings, etc.
- Cost Rollups and Transfers
  - Used to copy, create new costs
  - Run Inventory Valuation Report for accuracy
- 1099 Processing

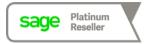

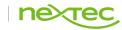

## **Cost Rollups and Transfers**

Including but not limited to:

- A cost roll-up will adjust the product for any material, labor, machine or overhead changes that will affect the Bill of Material
- Simulated cost roll-up allows the user to see what effect the new standard cost would provide before making the changes.
- A cost roll-up should be done when any of the above change; however, in a standard cost environment it is recommended a cost roll-up be done at least once a year.

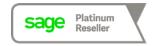

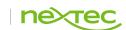

## 1099 Processing

#### Review in early January

- X3 provides for 1099 processing and reporting, including forms
- Setup is done within the Supplier on the Financials Tab or may default from the Supplier Category and will serve as the default 1099 flag during invoice entry
- Ability to uncheck 1099 at the invoice level
- Ability to enter balances if going live in the middle of a year
- Calculating 1099 function
- Printing forms and reports
- Don't wait until drop-dead date to TEST especially form printing!

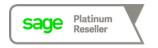

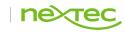

## 1099 Processing

#### Review in early January

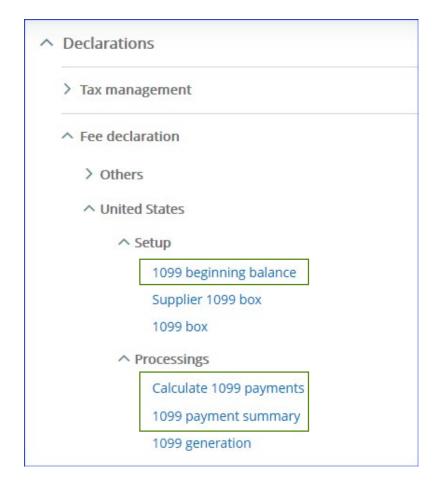

- 1099 Beginning Balance
  - Enter beginning balance if X3 implemented in mid-year OR just implementing 1099's
- Calculate 1099 payments
  - May be run as many times as necessary
- 1099 Payment Summary
  - May be used to alter specific invoice amounts if needed
- How To Guide on 1099 Form Generation available on website

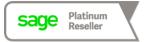

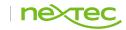

## Additional Maintenance & Utilities

**Available options** 

## **Additional Maintenance & Utilities**

#### Available options

- Account Merge
  - Merge two GL accounts into one
- BP Merge
  - Close out existing BP into a new BP (e.g. change in legal name)
- Control Account transfers
- Resynchronizations use with caution
  - Financial Utilities Menu
  - Fully test in Test Folder first
  - Contact X3 Support for further assistance on which resynch is needed

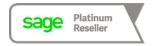

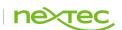

# X3Support@nextecgroup.com

For any questions, issues, or support needs